## Add Task

Last Modified on 11/29/2022 11:46 pm EST

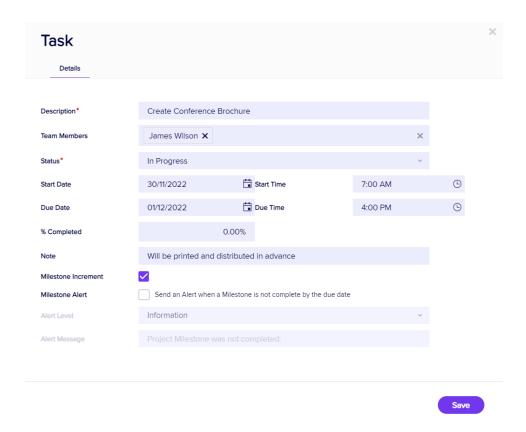

Selecting Add Task lets you add new Tasks to your Project. Your options include:

- Description
- Team Members select from a drop down list.
- Status lets you set the beginning status.
- Start Date/Time
- Due Date/Time
- Percent Completed
- Note
- Milestone Increment select to display a milestone marker.